## **QR-Code und Link bei modularisierten Fortbildungen, die mehr als einen Fragebogen benötigen:**

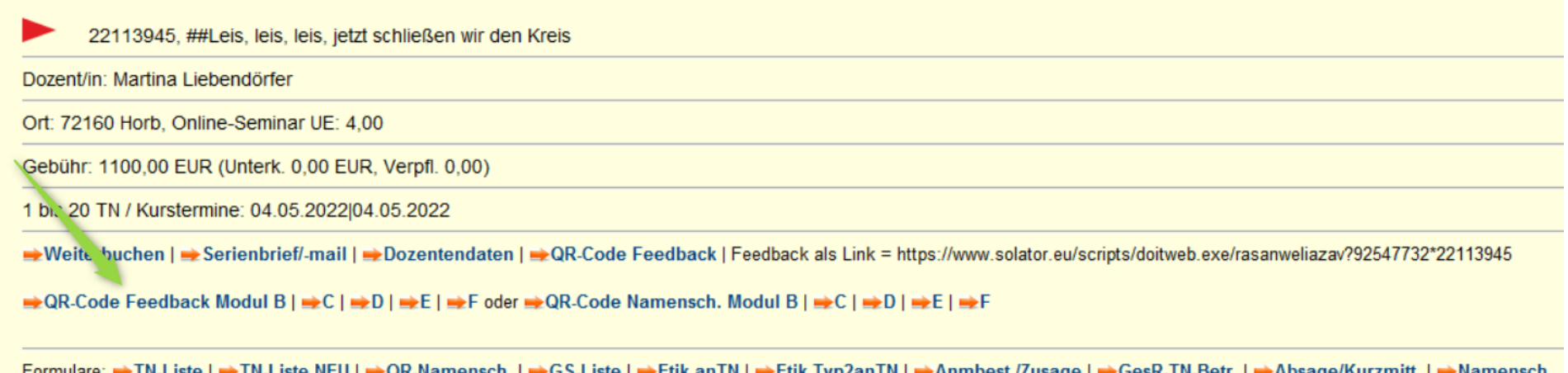

In der neuen Zeile – siehe grüner Pfeil – werden QR-Codes für die maximal 5 Folgemodul erzeugt. Wenn ein Link versendet wird, so muss der Modulbuchstabe manuell angehängt werden. Aus [https://www.solator.eu/scripts/doitweb.exe/rasanweliazav?92547732\\*22113945](https://www.solator.eu/scripts/doitweb.exe/rasanweliazav?92547732*22113945) wird z.B. [https://www.solator.eu/scripts/doitweb.exe/rasanweliazav?92547732\\*22113945b](https://www.solator.eu/scripts/doitweb.exe/rasanweliazav?92547732*22113945b) im Folgemodul B. Bitte nur Kleinbuchstaben verwenden! **Beim ersten Modul wird kein Buchstabe angehängt, also auch kein a!**

Die Auswertung der Module geschieht wie bisher, nur eben mit Klick auf das auszuwertende Modul:

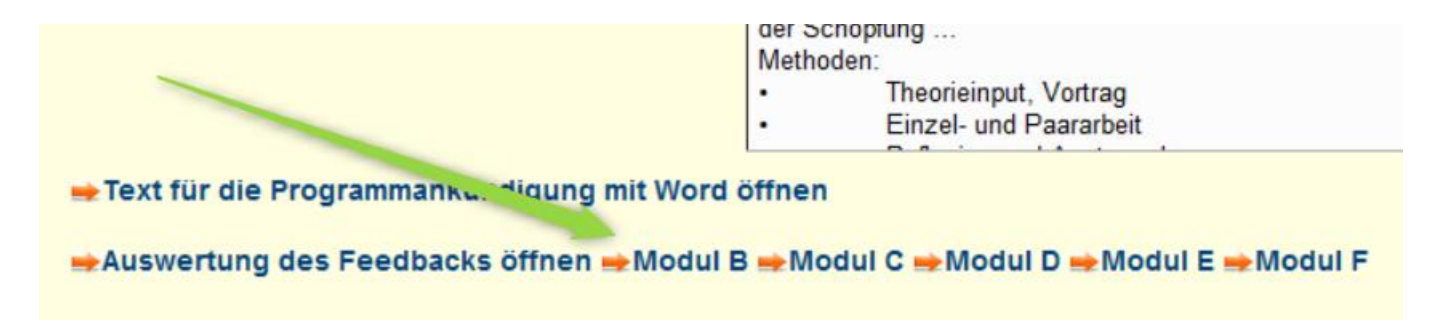

## Aktuelles zum erweiterten "do it"

.

 $\triangleright$  Evaluation erfolgt jetzt im "do it" – es gibt drei Möglichkeiten:

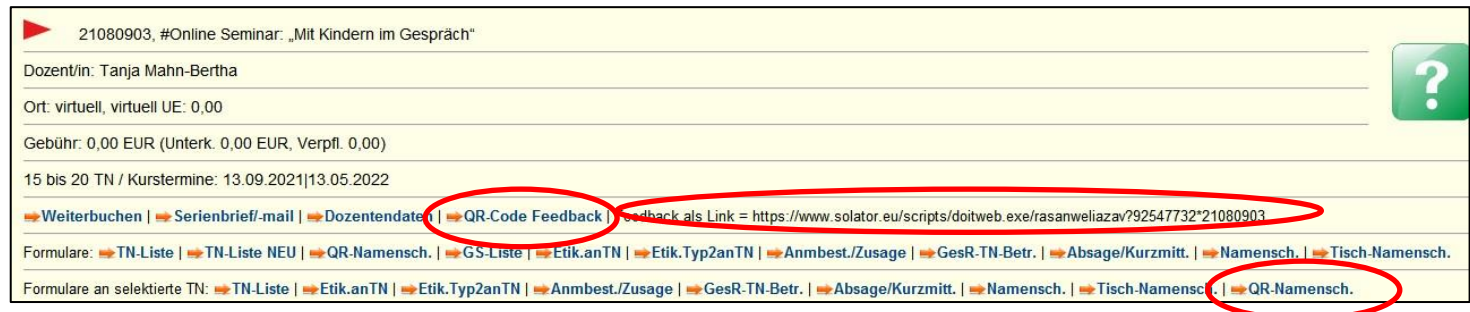

- 1. QR Code, dieser kann in der Email-Einladung mitversandt werden
- 2. QR Code, als Link kann ebenfalls in der Email-Einladung mitversandt werden
- 3. QR Code mit Namensschild bei Präsenzveranstaltungen

Die Zusammenfassung erfolgt ebenfalls im "do it" und wurde den Kolleginnen der Verwaltung am Regeltermin von Herrn Lamprecht gezeigt und erläutert. Protokoll folgt hierzu. Die Zusammenfassung hat ein anderes Erscheinungsbild, dies können die Kolleginnen zeigen und wie seither dem Träger und auch dem Referent per Email zu kommen lassen.

Sie können es selbst ausprobieren. Bitte jedoch nicht ausfüllen und absenden, dies ist kein "Testläufer" mehr.

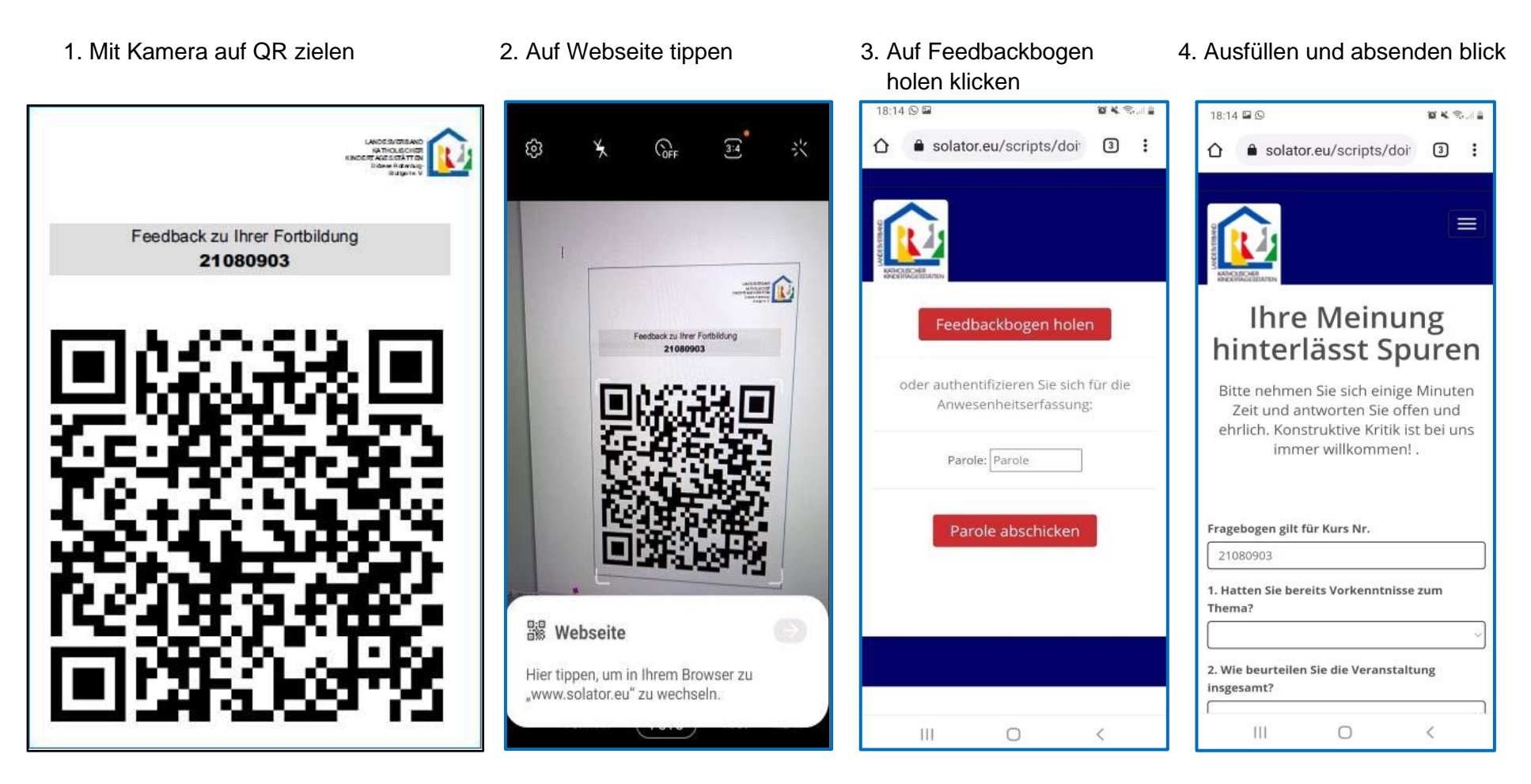

über den Referent\*innen-Zugang und das Stammkundenmodul. In der Verwaltungs- und Fachberatungskonferenz wird Herr Lamprecht Ihnen das Planungsmodul vorstellen und Ihnen auch einen Über-